## Excel-Tipps bei maerz4u

## **Markieren von Tabellen**

Kennst du das?

Du willst eine Tabelle markieren, und das Tabellenblatt rauscht nur so ab.

Markiere doch einfach mit der Tastatur!

Setz den Cursor, wie hier im Beispiel in die Zelle A1

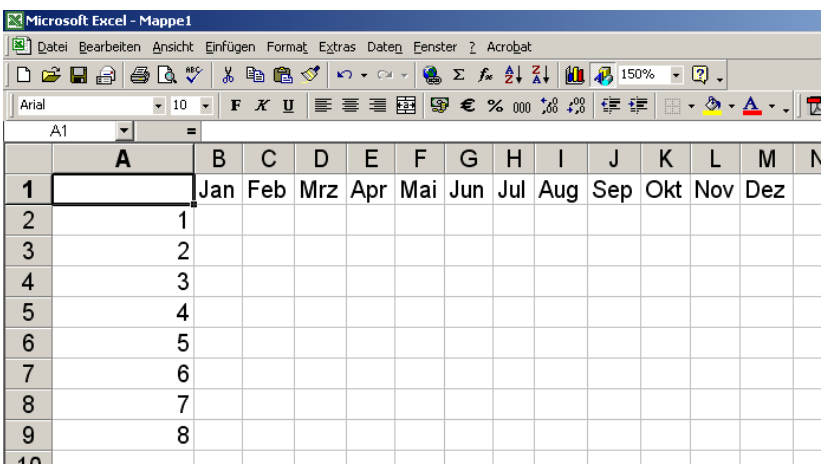

Mit **Umschalt** + den **Pfeiltasten** nach rechts (für Spalten), bzw. nach unten (für Zeilen) kannst du den gewünschten Bereich um jeweils eine Zelle mehr markieren.

Willst du alle Zeilen, bzw. Zellen markieren, einfach die Tastenkombination **Strg** + **Umschalt** + **Pfeiltasten** verwenden (evtl. zweimal drücken).